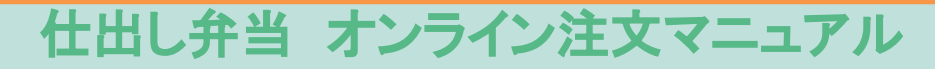

シンガポール日本人学校

<https://www.kotobukibentosg.com/>

ブックマークやお気に入りに登録しておくと便利です。

### ※注文受付時間は、当日午前7時まで。 注文終了が7時を過ぎると翌日以降の配達になります。

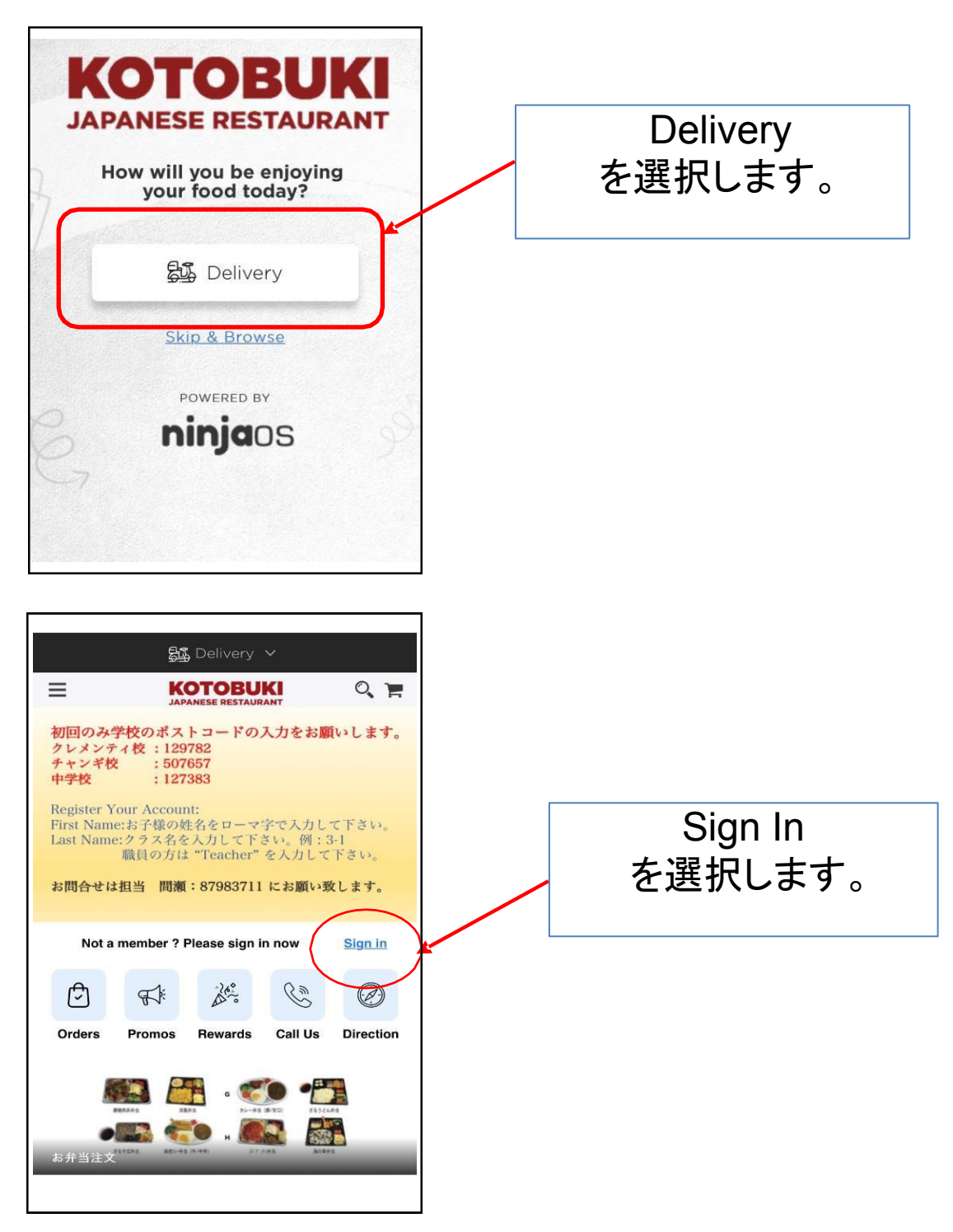

### ① 初期設定/ユーザー登録をします。 \*昨年度登録済みの場合は②へお進みください。 (クラスはMy Acountから変更してください。)

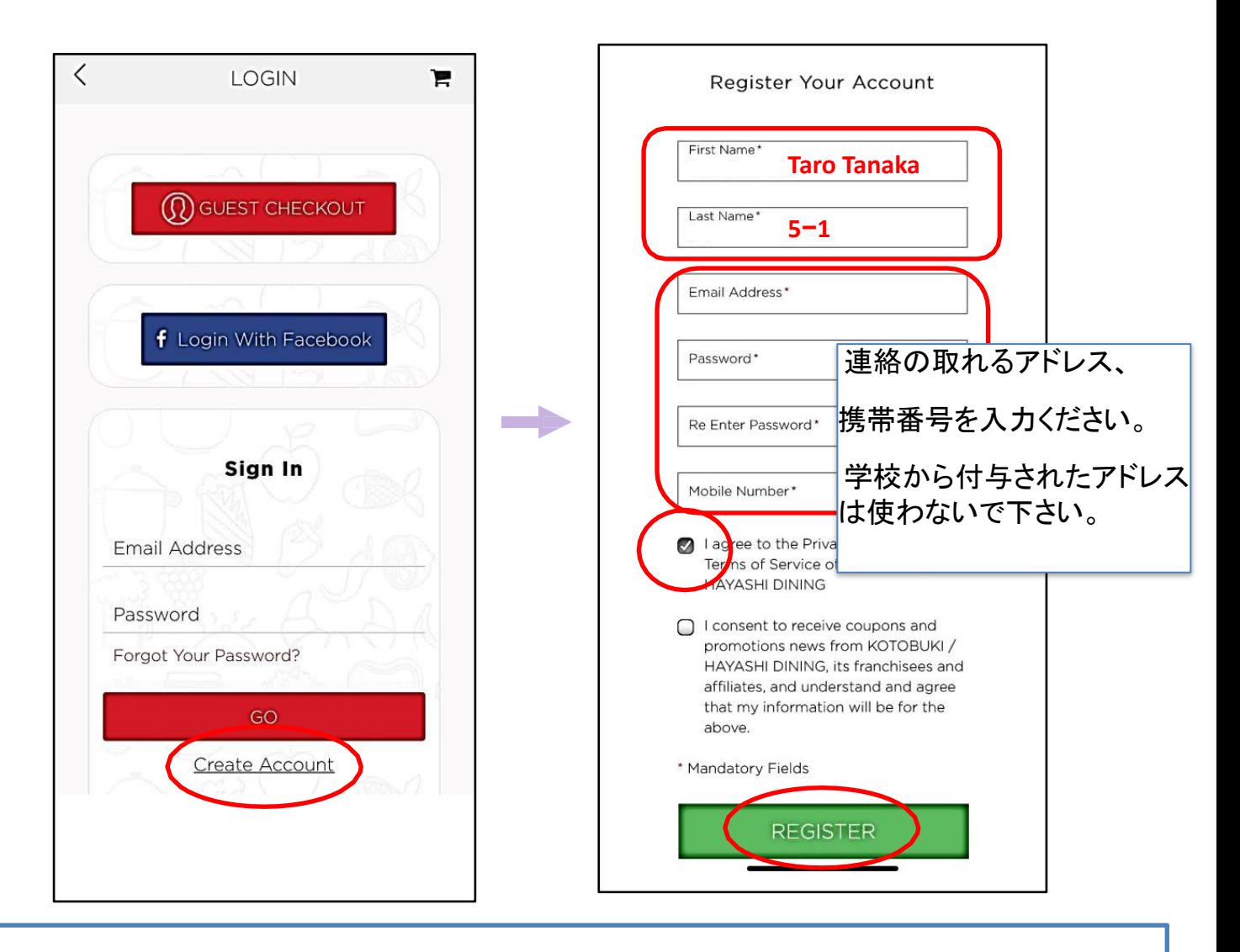

1家庭につき1つのアカウントを登録します 「First Name :児童氏名(ローマ字)」 「Last Name :児童学年クラス」

※日本人学校に兄弟がいる場合は保護者氏名を入力してください。 詳しくは④をご参照ください。

※職員の方は『First Name: 氏名』「**Last Name**:**Teacher**」と入力してください。

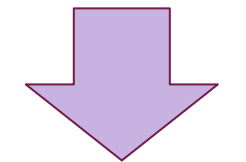

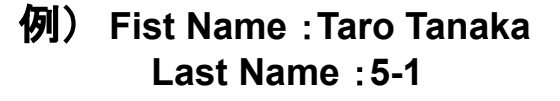

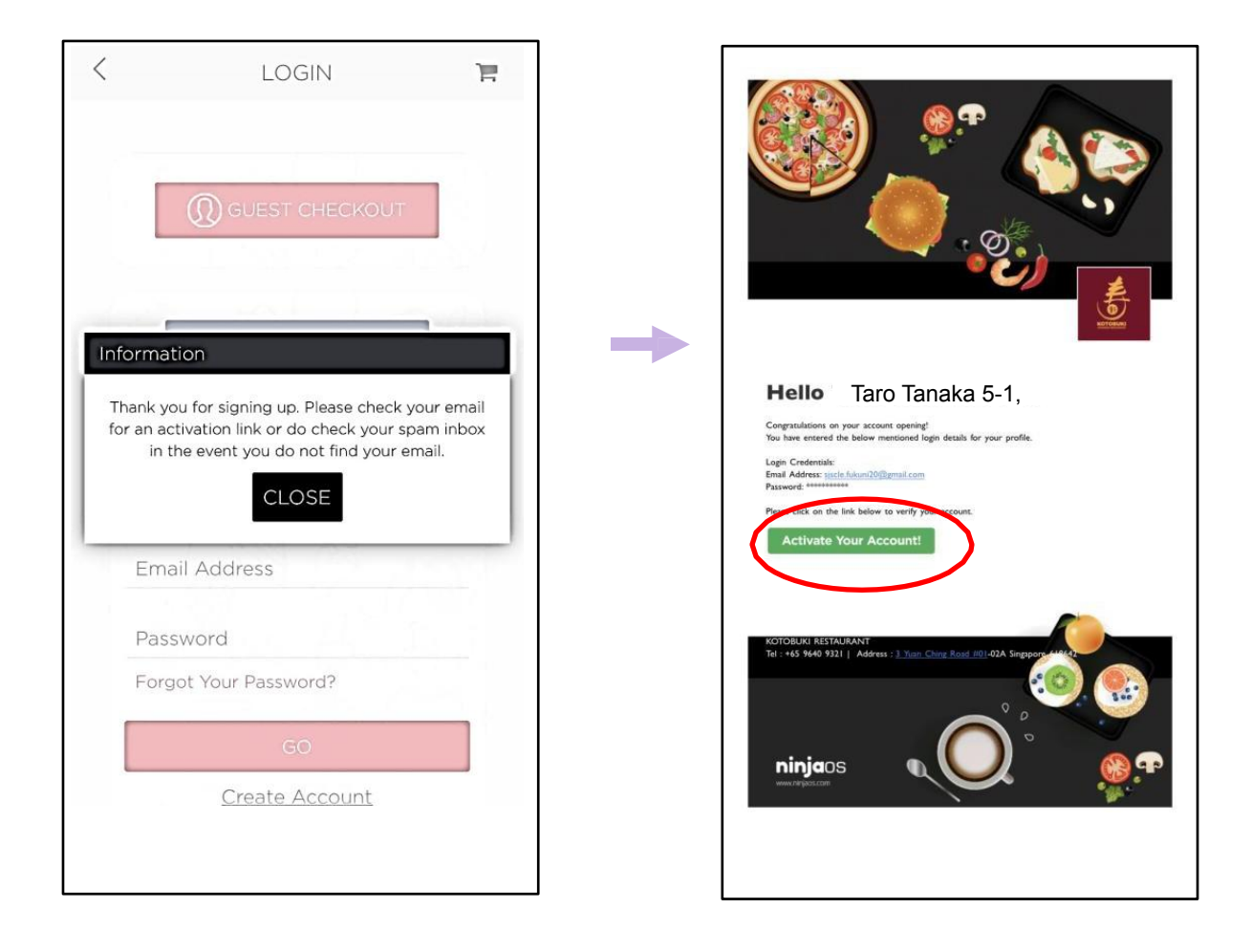

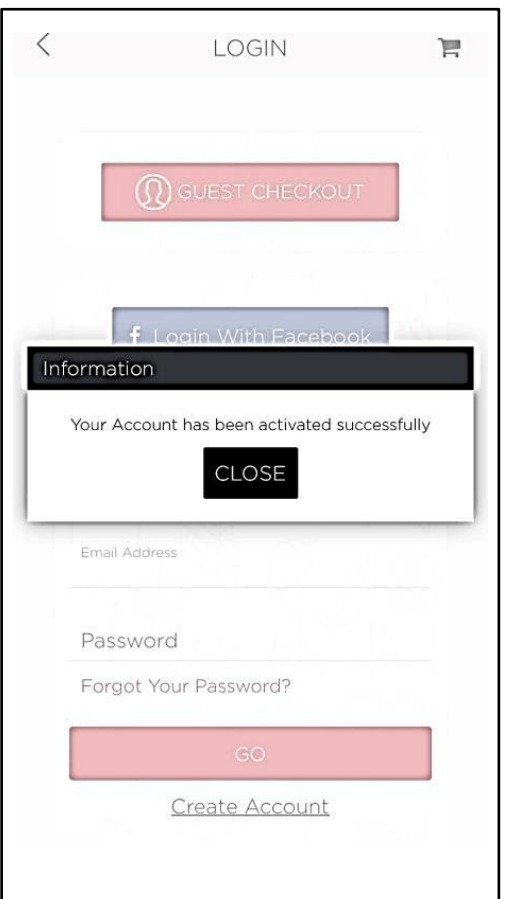

入力したメールアドレスに Account Openingの メー ルが届きます。 稀にシステムとアドレスが合わず、メールが届かない 事がございます。 その際は別にアドレスをご用意下さい。 「Activate Your Account」 を選択して、アカウント登録を完了します。

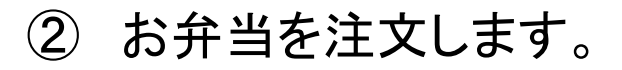

L

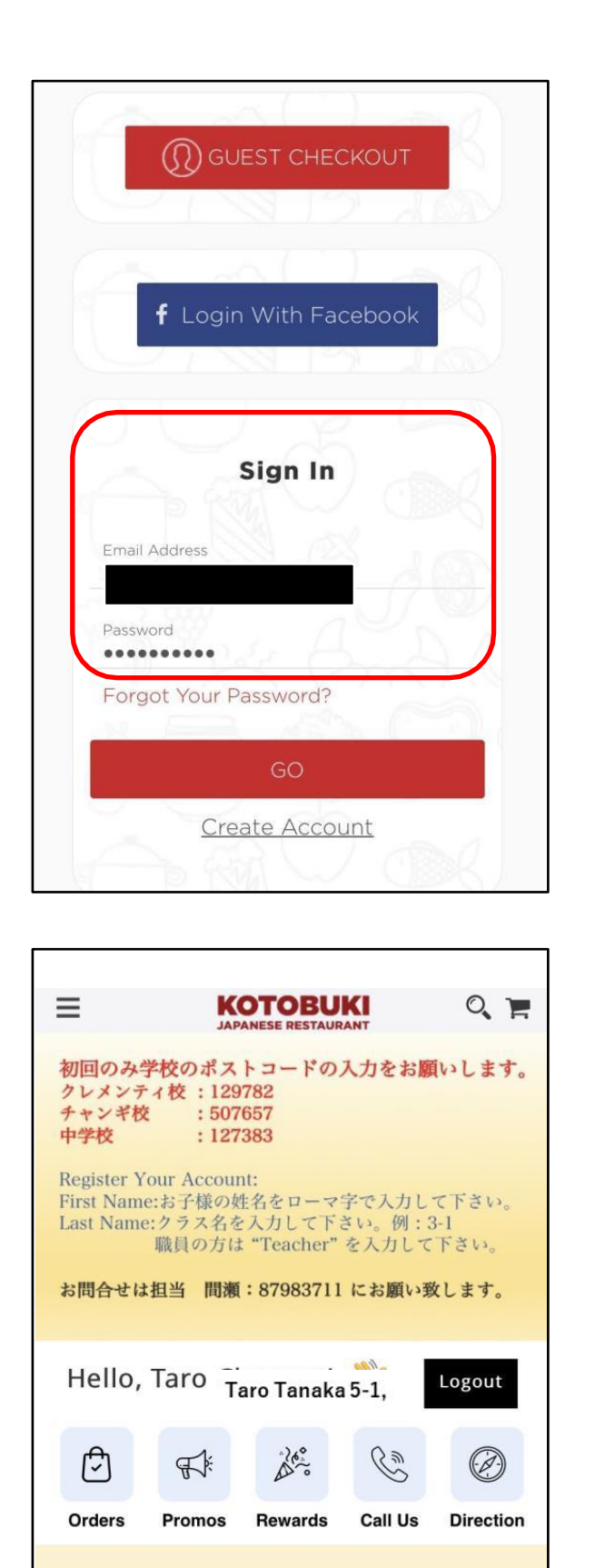

下の"お弁当注文"をクリックして ご注文をおねがいします。 上の"Orders シクリックすると、過去のご注文履歴とご覧になれます。

お弁当注文

**登録したメールアドレス、パスワードを入力し** 

てSign Inします。

画面左下の「お弁当注文」 を選択します。

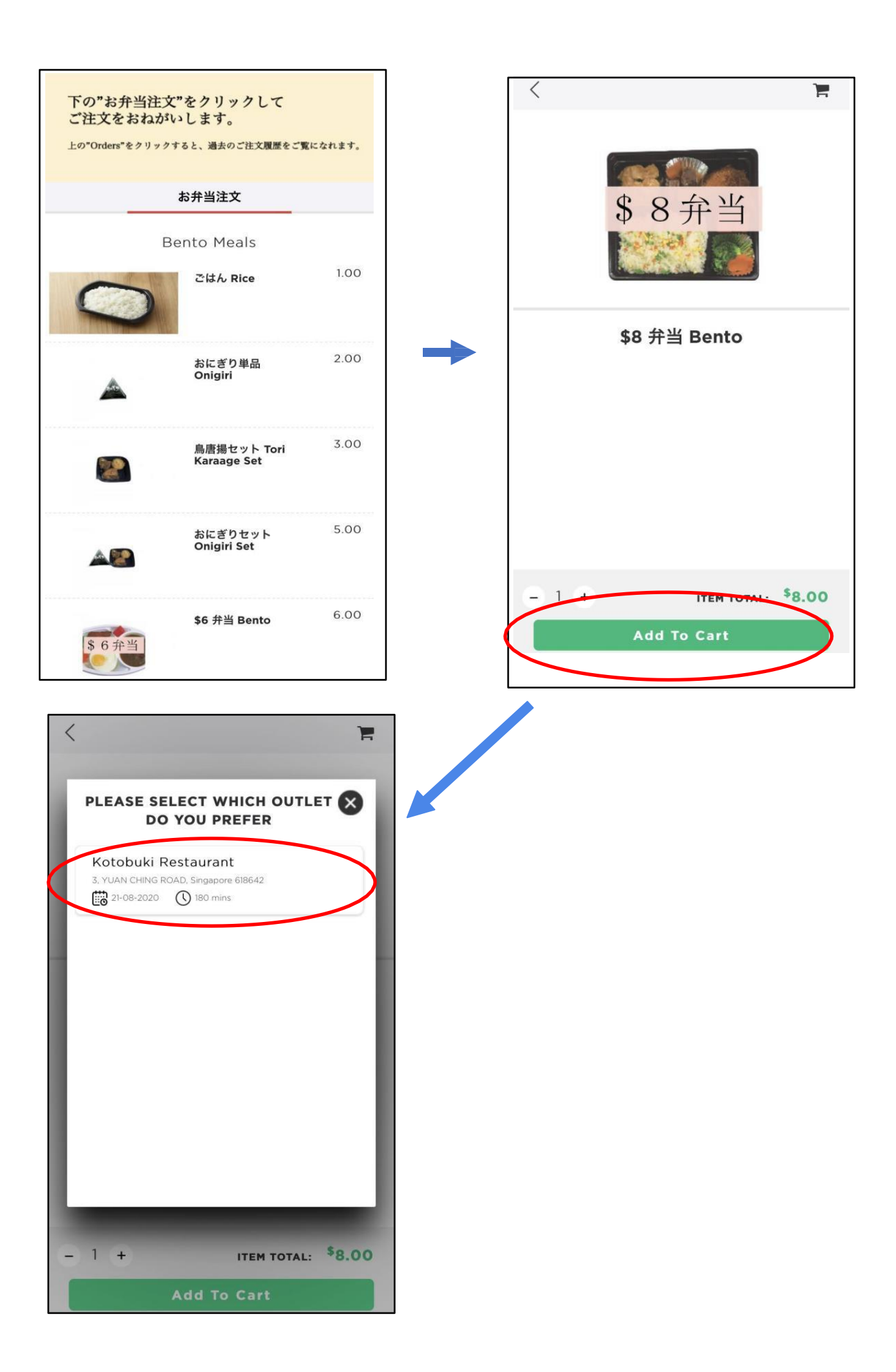

## ③ 配達先(学校)を指定します。

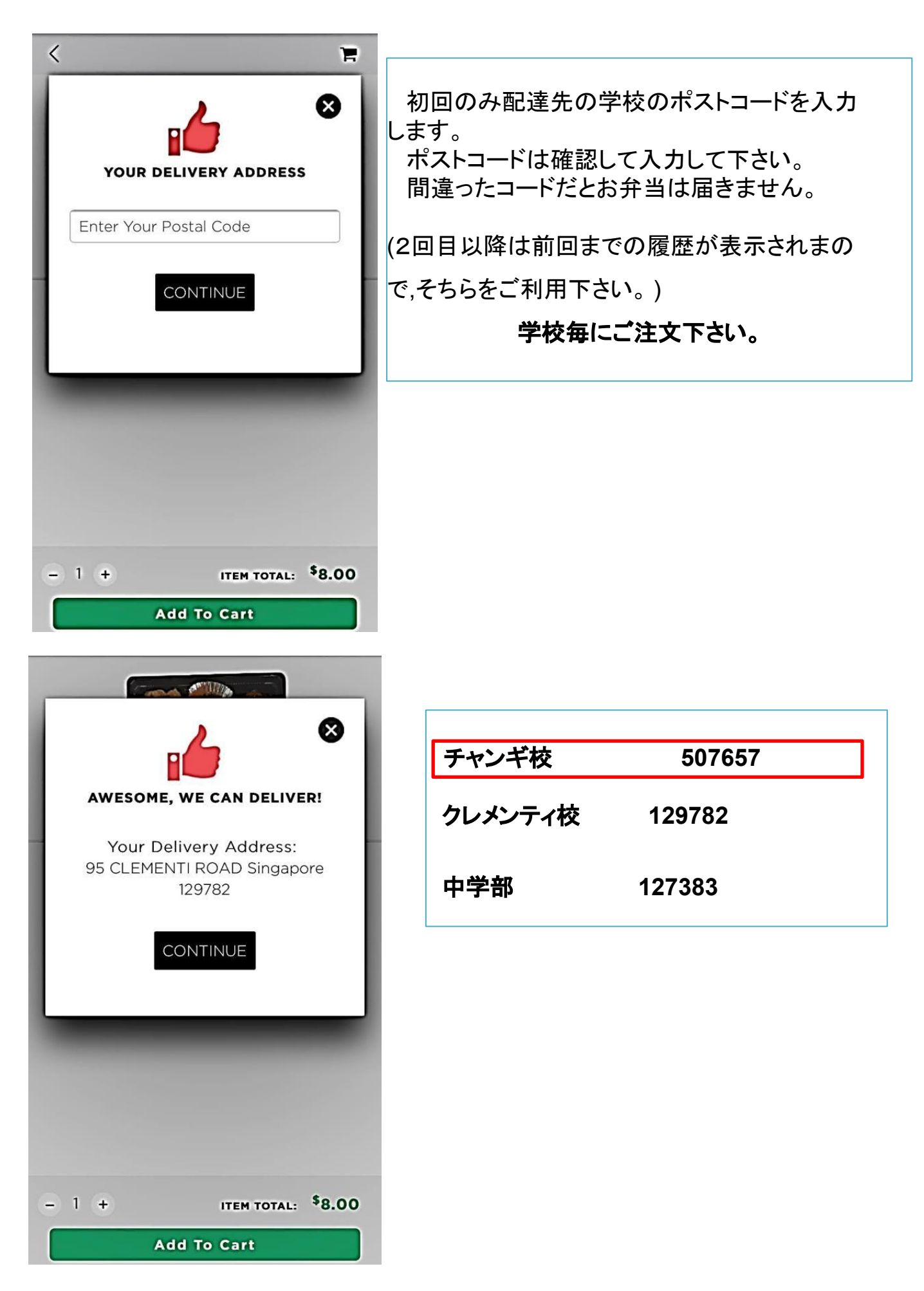

④ 日本人学校に兄弟がいる家庭はまとめて 注文することができます。

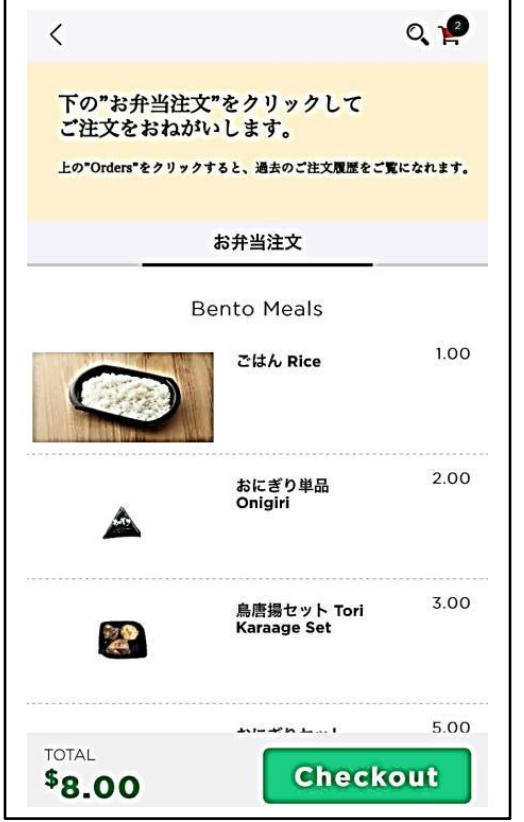

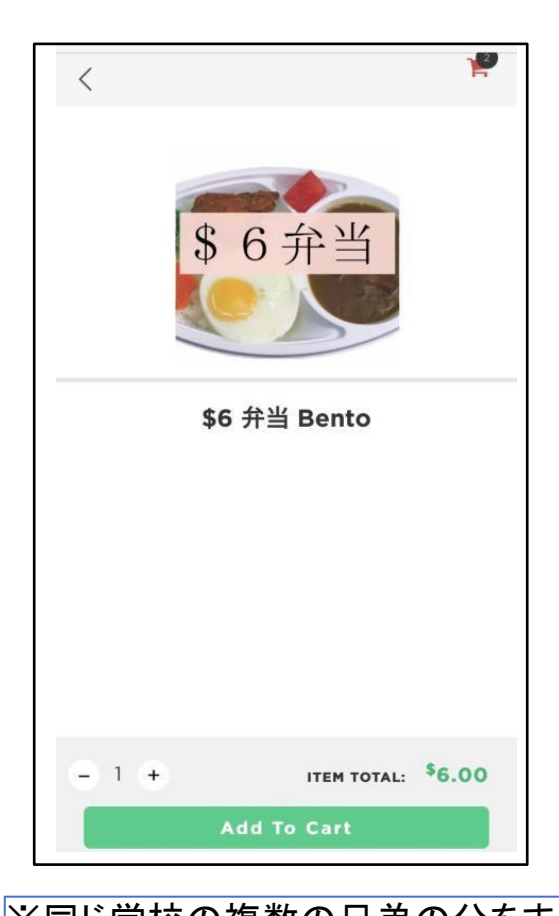

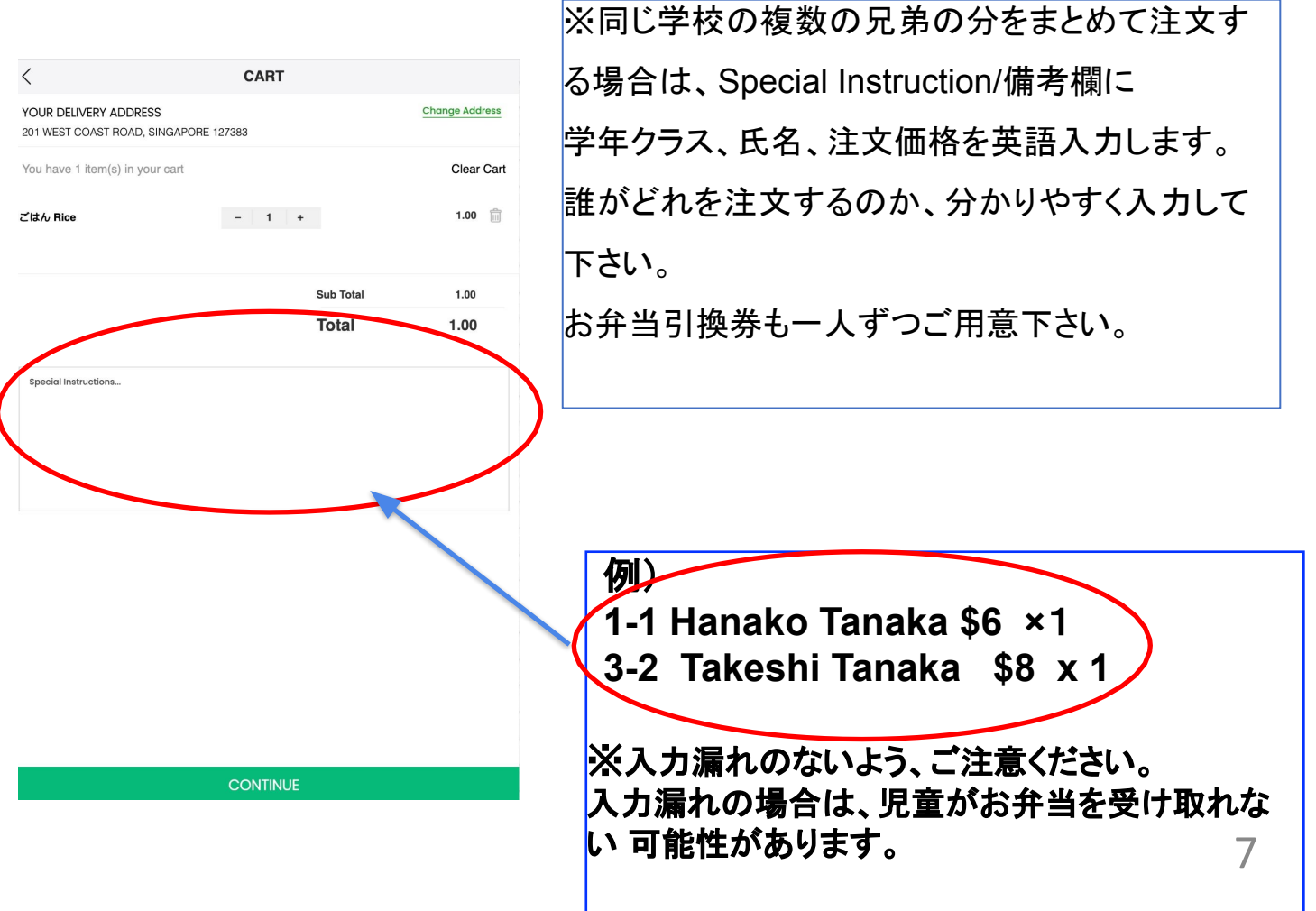

⑤ 配達日を選択します。

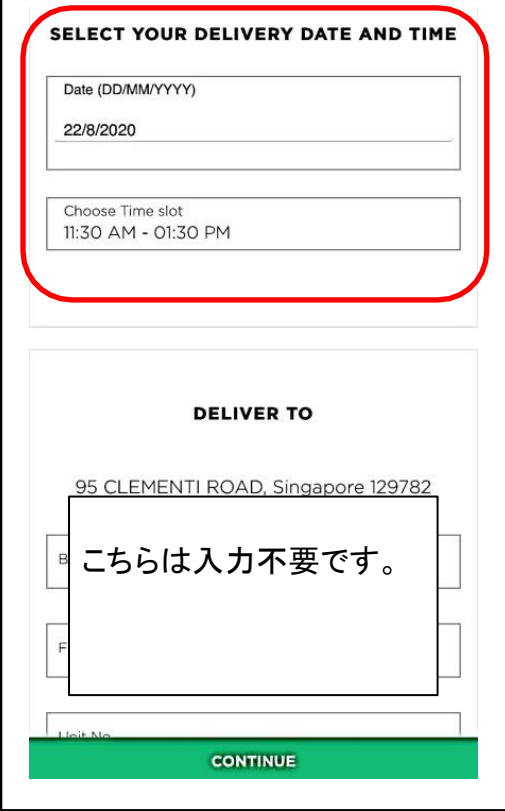

 配達日を選択します。 先の日付の入力が可です。お間違 いのないようお気を付けください。 時間は選択できません。

## ⑥ 注文内容を確定して、決済をおこないます。 都度払いのみです。 月締め決済は無くなりました。

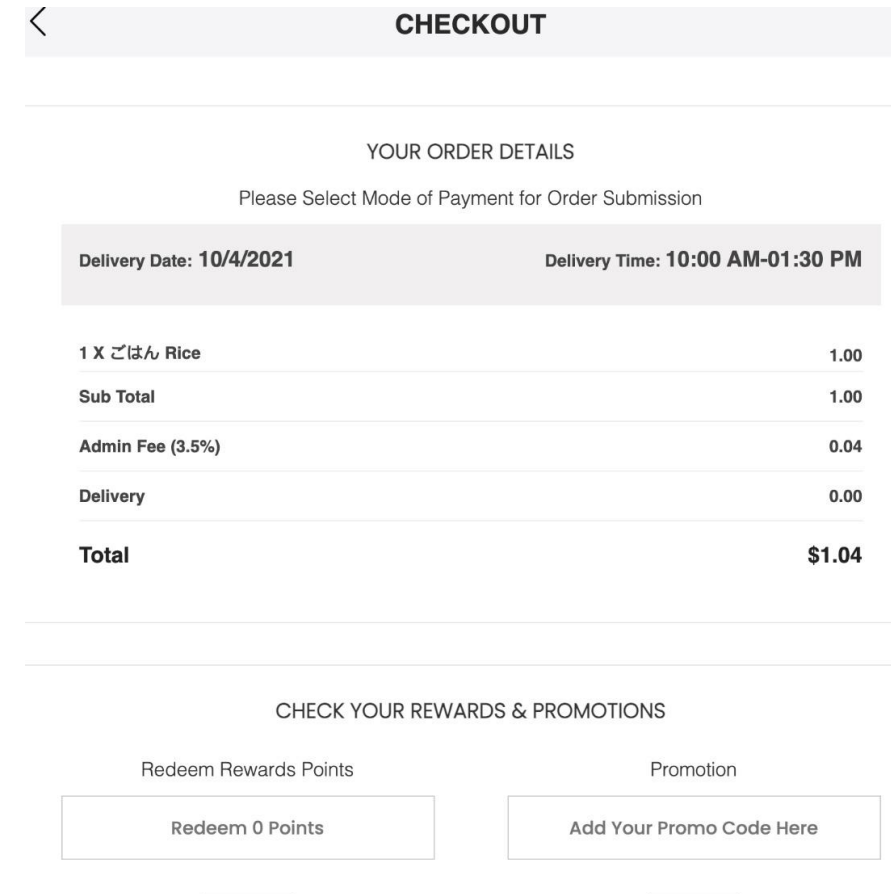

APPLY **APPLY** PAYMENT Please select your paymen method CHECKOUT

決済ボタンが見えない時は画面を下にスクロールして下さい。

決済方法は次の2通り。

- **1.** 「**Credit Card**」を選択してCheck Out。
- **2. 「PayNow」を選択してCheck Out 9 しょうかんきょう 9 のあい 9 のあい 9 のあい 9 のあい 9 のあい 9 のあい 9 のあい 9 のあい 9 のあい 9 のあい 9 のあい 9 のあい 9 のあい 9 のあい**

## Credit Card 払い

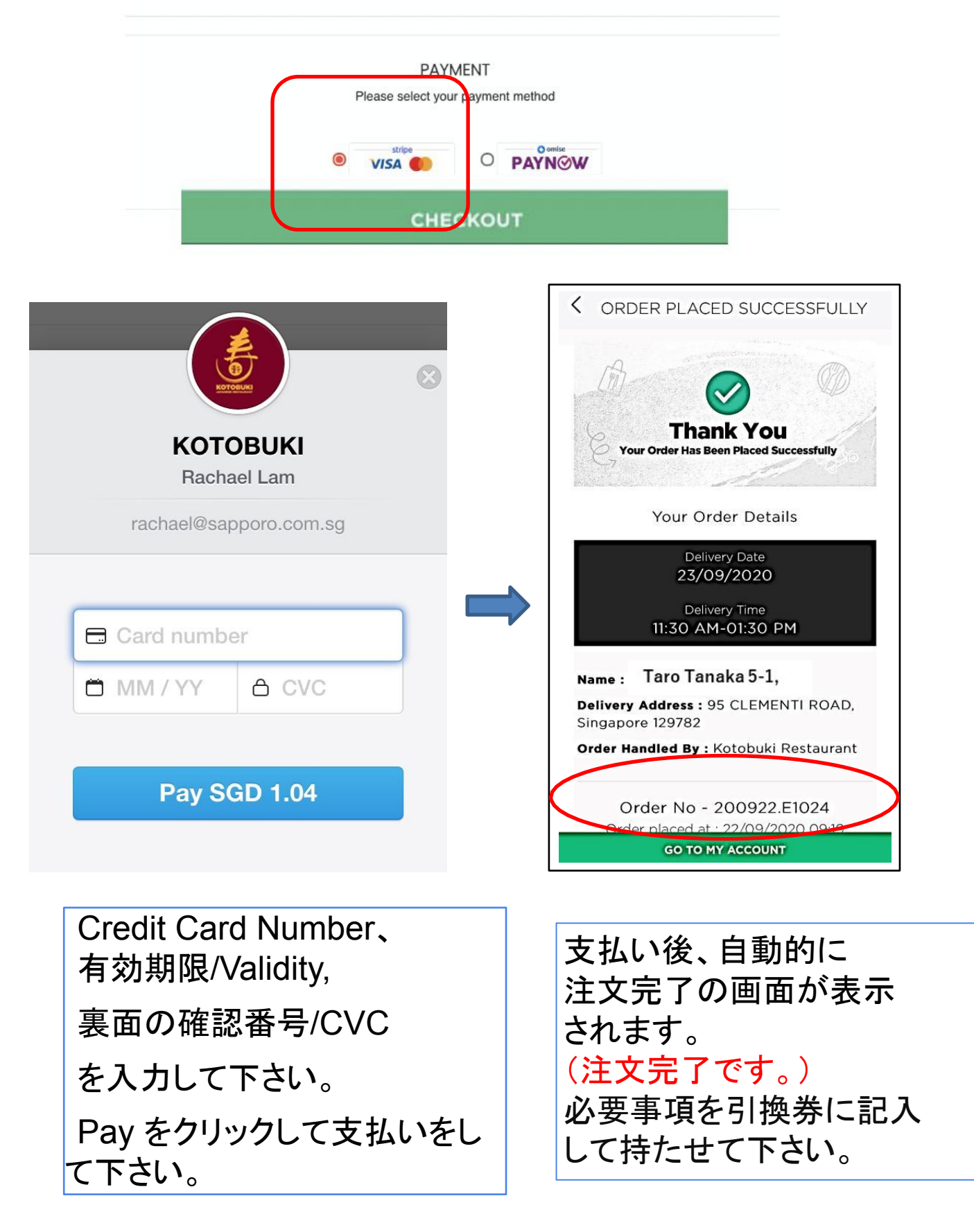

Credit Card情報の入力は初回のみで、2回目以降は選択制になります。

### PAYNOW払い

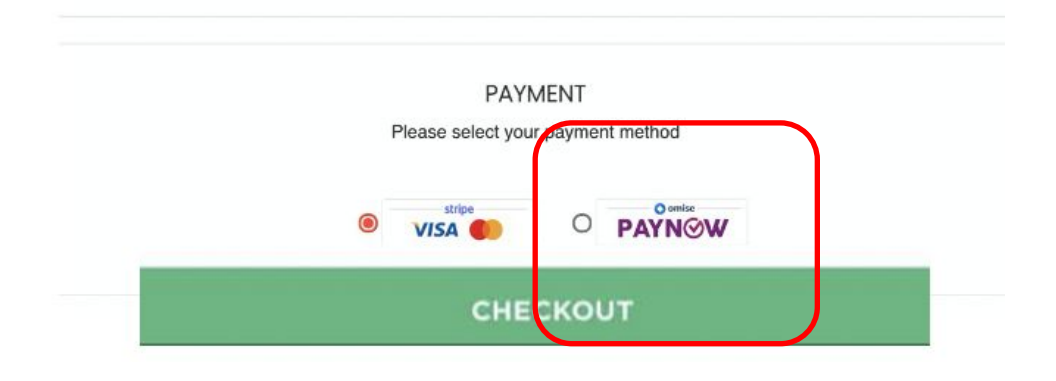

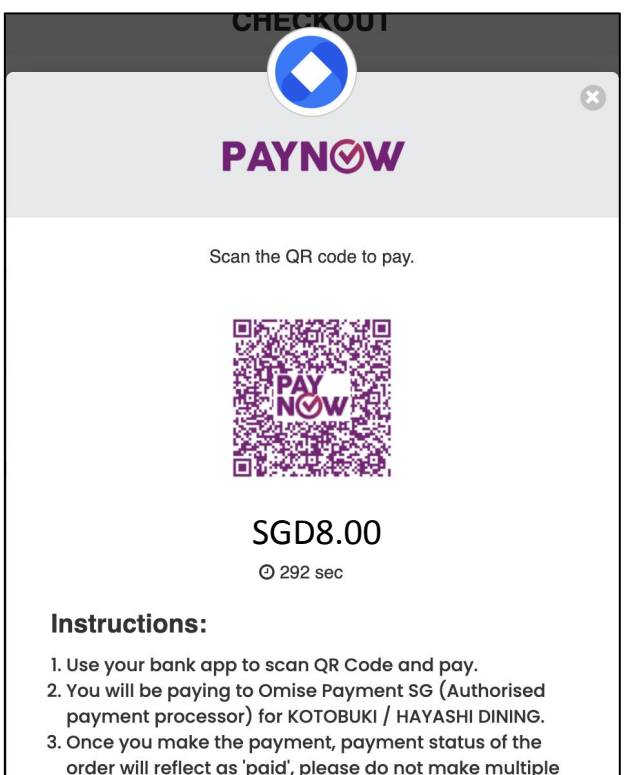

- order will reflect as 'paid', please do not make multiple payments with the same QR Code. 4. Page will automatically refresh after your successful
- payment.

#### 携帯電話で操作する場合

QRコードをスクリーンショット後PayNowアプ リに移動し、支払い作業を行います。

### **PC**で操作する場合

QRコードをPayNowアプリで撮影し支払い作 業を行います。

画面はそのままにしておいて、ご自身の支 払いアプリを開き。支払いをします。

## ご利用のアプリがDBS/Paylah!の場合

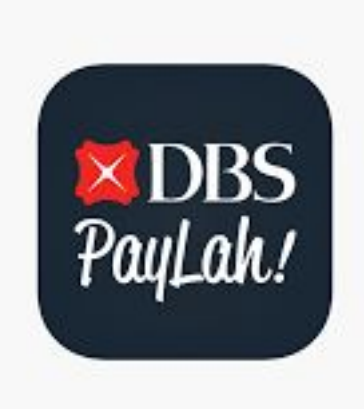

### アプリを開き、撮影した QRCodeを読み込みます。

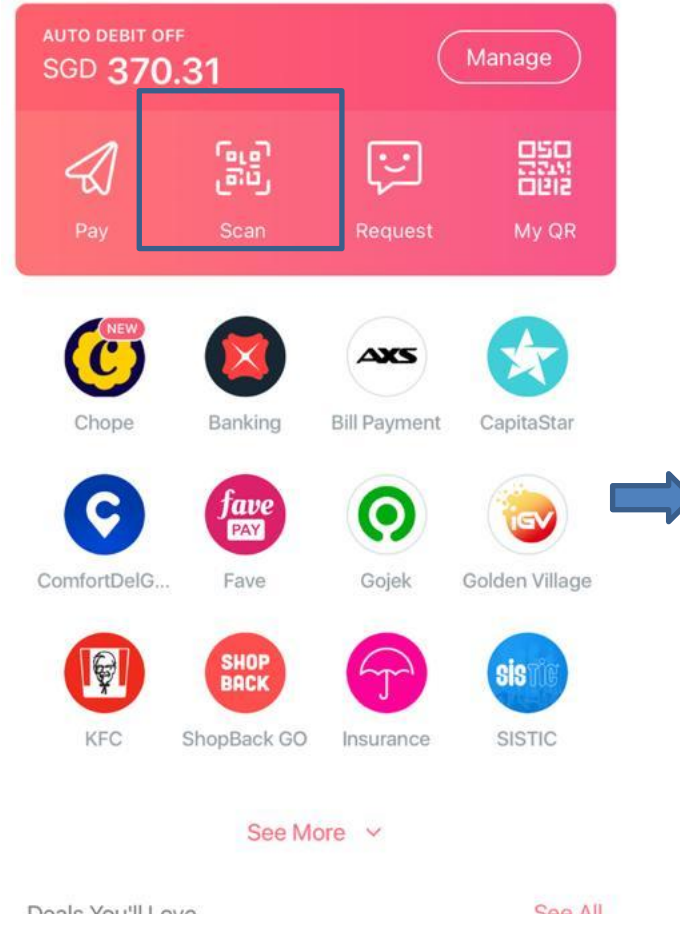

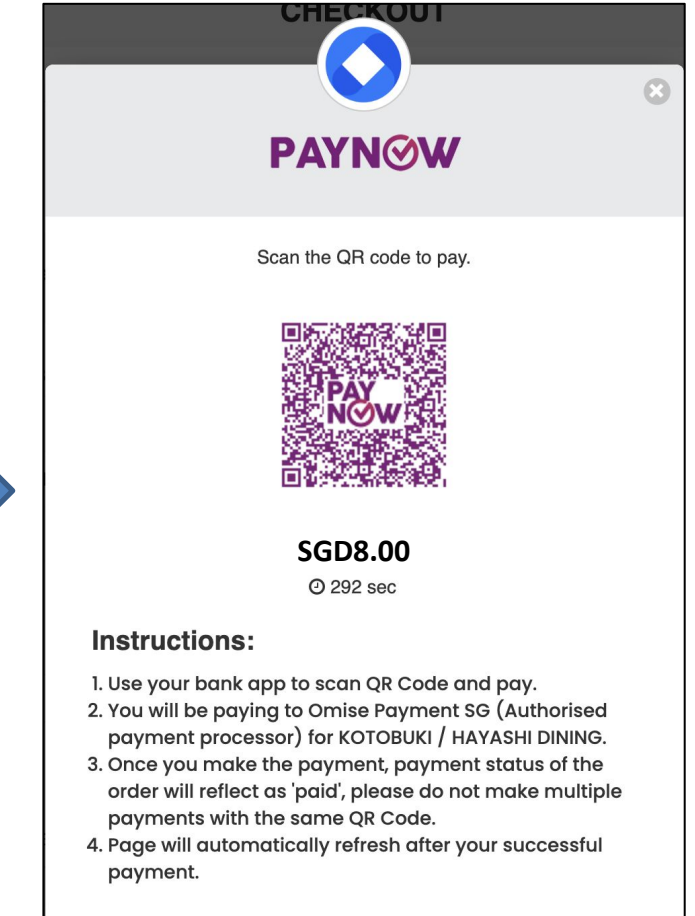

### Omise は支払い代行会社名です。 金額などは自動表示されるので、新たな入力は不要です。

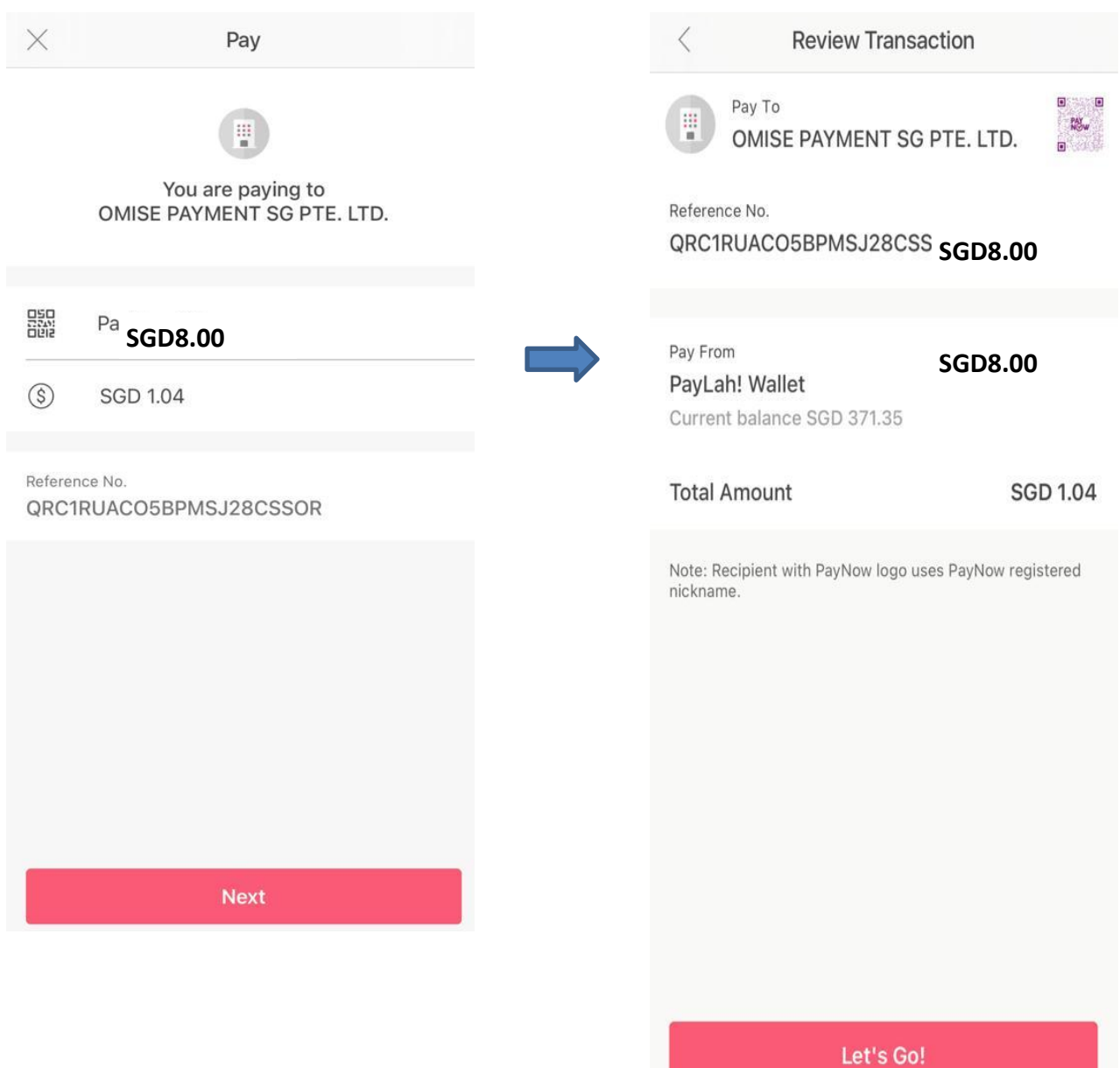

## 支払い完了です。 必ずお弁当注文サイトに戻って*Order Number*を確認し て下さい。

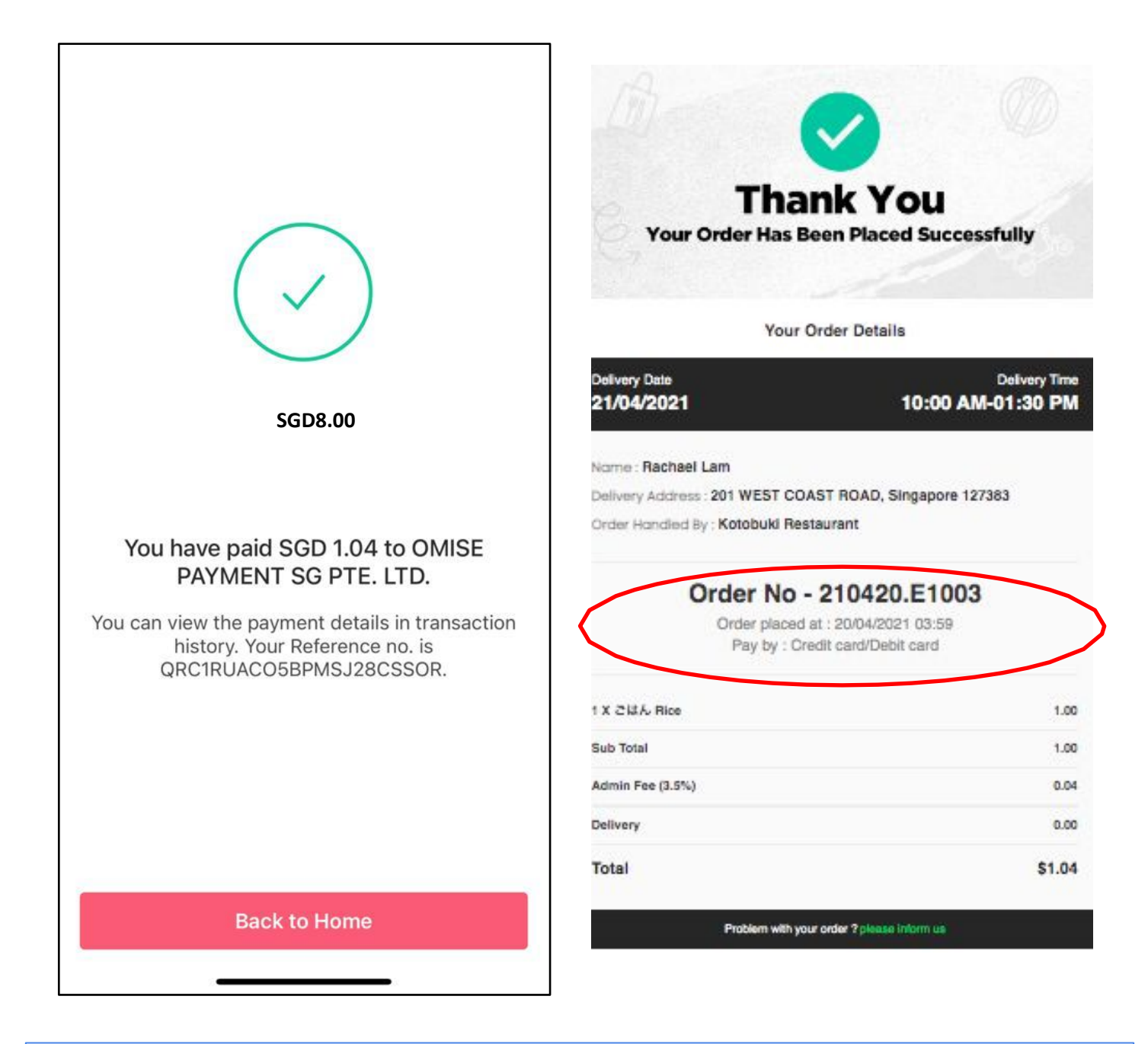

支払後、注文サイトに戻ると、自動的に注文完了の画面が表示されます。

*Order Number*が届かない場合は寿レストラン 間瀬:**87983711**まで至急ご連絡ください。連 絡なく誤配送などありましても、返金処理などは致しかねます。

\*引換券に必要な*Order Numbe*rはサイトに戻らないと確認ができません。

その他の必要事項も引換券に記入して、必ず持たせて下さい。

1. Continue やCheck Out をクリック3. 注文完了後、完了画面の届け先、配達日し ても先に進めない時は、一旦ログアウトして、30分以上空けて再度ご注文をお願い 致します。

2. 支払い後、注文完了の画面 /Order Number が表示されない時は、必ず 間瀬**: 87983711** までご連絡下さい。連絡無く、誤配送などありましても返金処理などは致 しかねます。

などを必ずご確認下さい。

4. 引換券に正しく記入されたか、必ずご確認下さい。誤記などでお弁当の渡し間違 いなど有りましても、返金処理などは致しかねます。また、他利用者の損害負担をお 願いする事もございます。

⑧ 受け取り当日

- お弁当受け取り時に、引換券を必ずお子様へ持たせてください。(一人一枚)
- 仕出し弁当には、お箸、フォーク、スプーンなどはついておりません。忘れずにお子様へ 持たせてください。 (万が一忘れた場合は、担任の先生か、お弁当スタッフへお知らせください。)

⑨ その他

- 注文後の変更、キャンセルはできません。 (当日の早退、欠席の場合も同様)
- 各校HPのPTAページにも掲載いただいております。 (注文サイトのリンク、注文マニュアル、引換券、献立表、成分表、献立写真)
- 注文方法などでご不明な点などございましたら、仕出し弁当業者 寿レストラン 間瀬 : 87983711(電話、SMS)まで直接ご連絡くださ い。

# ⑩お弁当引換券(記入例)

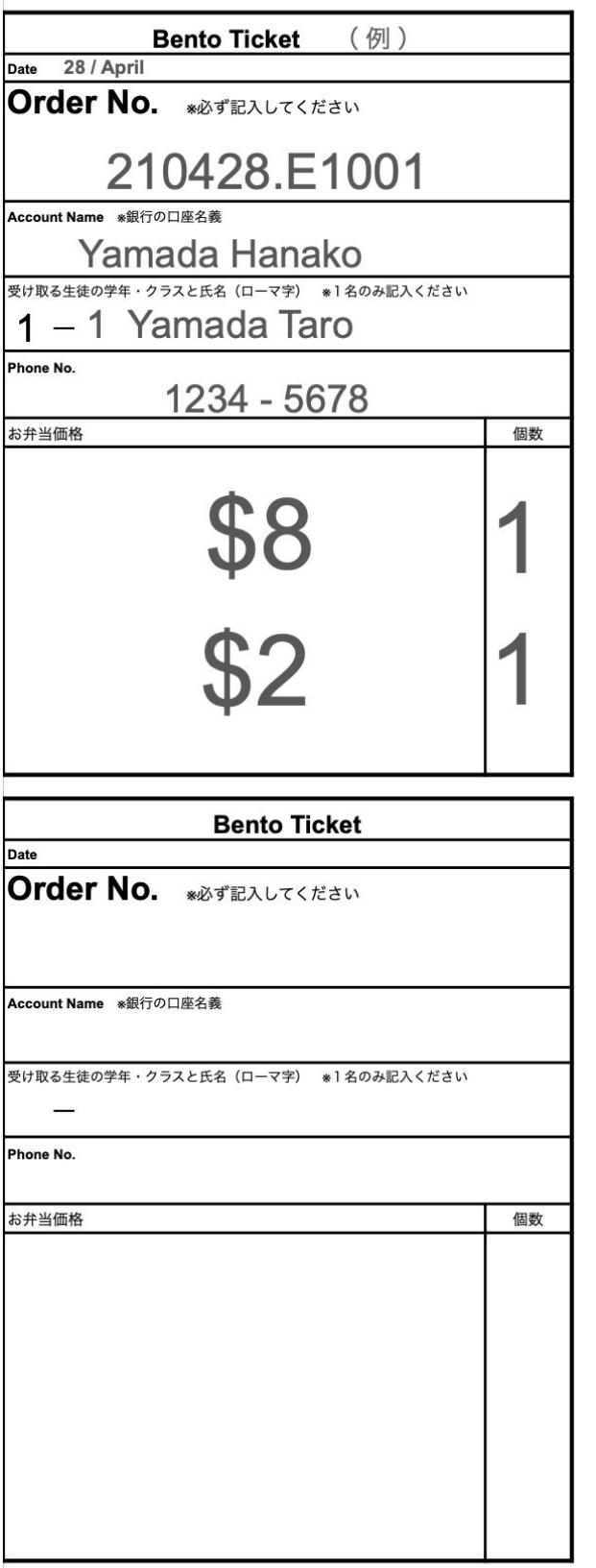

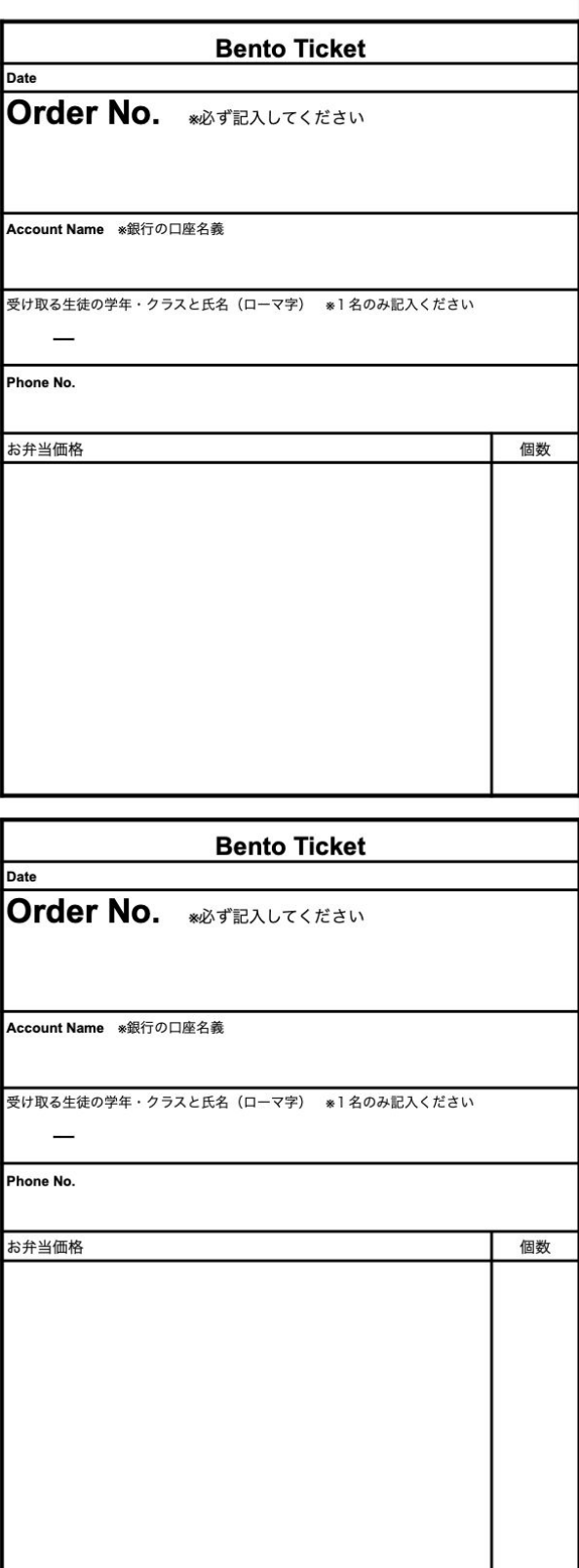